# Texas Workforce Commission

## Adult Education and Literacy

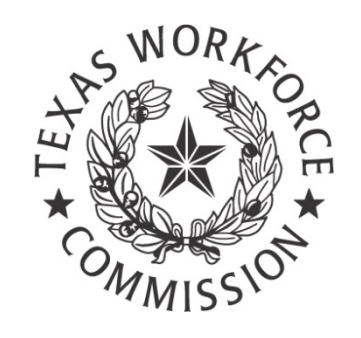

## Fall Institute 2020

# Handout

## September 16, 2020

Day 2, Session 3

# TELLTX: Tech Apps for ELLs

Presenter: Liz Moya, [lizmoya@tamu.edu](mailto:lizmoya@tamu.edu)

Session Description: In this introductory session, participants will take a look at how to use digital resources for ESL instruction. Participants will walk away with a better understanding of using technology apps such as YouTube, WhatsApp, Venngage, and Moving Stories to develop rigor and allow for differentiation in the ESL classroom. This is part of a series of TELL TX webinar offerings geared for the lower-level ESL learner.

## Contents

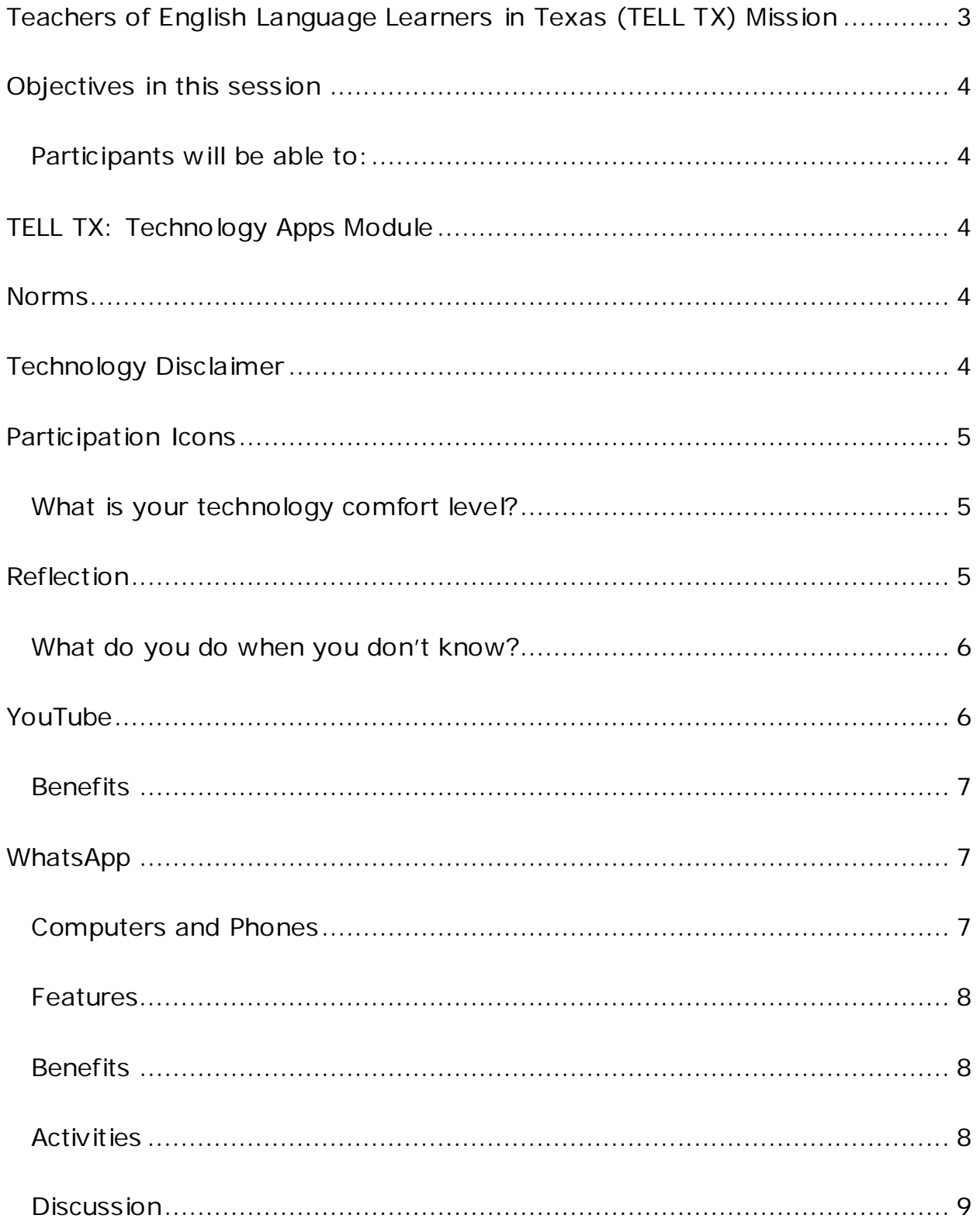

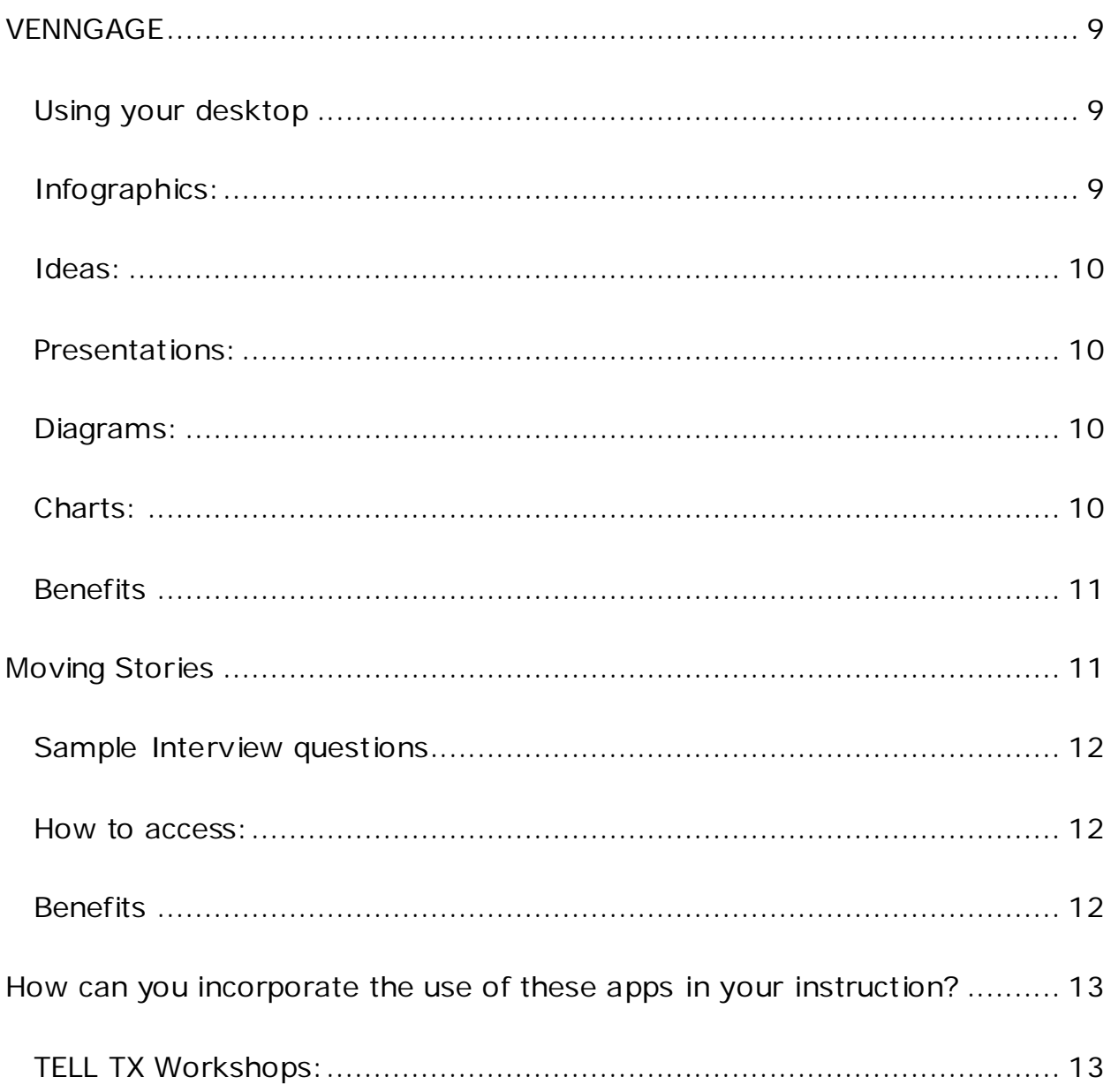

## <span id="page-2-0"></span>**Teachers of English Language Learners in Texas** (TELL TX) Mission

... a series of trainings centered on teaching Adult English language learners at all functioning levels and across

*curricular objectives from basic language acquisition to career exploration and training to workplace literacy and beyond.*

## <span id="page-3-0"></span>**Objectives in this session**

#### <span id="page-3-1"></span>Participants will be able to:

- Identify accessibility option of YouTube for ESL application
- Recognize ways to integrate use of WhatsApp, VENNGAGE, or Moving Stories as part of ESL instruction

## <span id="page-3-2"></span>**TELL TX: Technology Apps Module**

- Does not require any previous experience to participate
- Counts as Literacy
- Provides 1.0 hour of PD credit

## <span id="page-3-3"></span>**Norms**

- Collaborate with your colleagues
- Ask questions via chat
- Take lots of notes
- Be present and resist exploring on your own

## <span id="page-3-4"></span>**Technology Disclaimer**

All participants are advised to **read the privacy policies** of each website and app before creating an account.

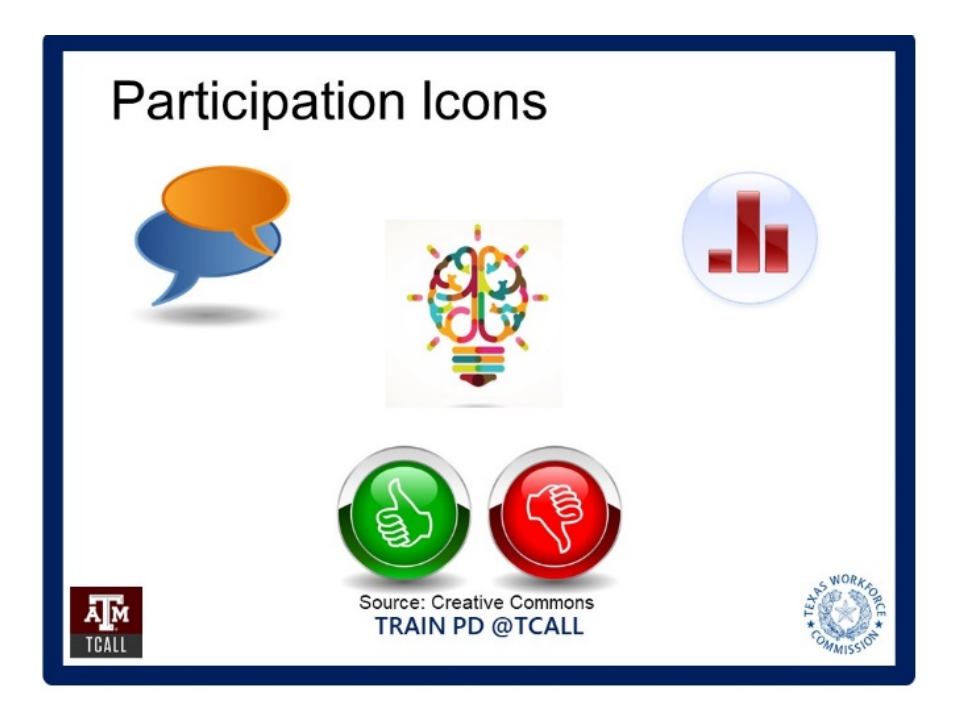

## <span id="page-4-0"></span>**Participation Icons**

### <span id="page-4-1"></span>What is your technology comfort level?

On a scale of 0-5, rate your technology comfort level.

## <span id="page-4-2"></span>**Reflection**

Take a few seconds to reflect on a lesson activity you used to do during face-to-face instruction that required no use of technology that may have included any of the following learning areas:

- Reading
- Writing
- Listening
- **Conversation**
- Grammar
- Phonics
- Group work

### <span id="page-5-0"></span>What do you do when you don't know?

Have you ever run into a situation where you did not know what to do, especially during these times? What have you done? Have you ever used YouTube? What did you use it for?

## <span id="page-5-1"></span>**YouTube**

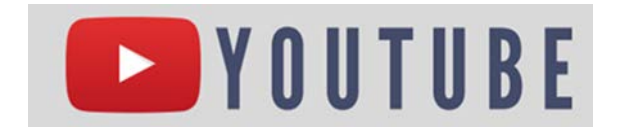

We will review

- Closed captioning
- Video speed
- Language preference

YouTube website: [www.youtube.com](http://www.youtube.com/)

YouTube video: How to peel a mango in under 10 seconds <https://www.youtube.com/watch?v+2BT1cd49plw>

Under the video progression bar, at the bottom right hand corner of the screen, you will see a square icon with the letters CC in it, this is the closed captioning icon. Clicking this icon will activate Closed Captioning.

To change the closed captioning language, click on the Settings icon (gear symbol) located next to the CC icon at the bottom right hand corner of the screen. From the Settings dropdown menu, select subtitles/CC. In the

subtitles/CC dropdown menu, select Auto-translate. This will provide you with a menu that includes a myriad of languages. Select the language you would like to view closed captioning in.

To change the playback speed of a video, select Playback speed from the Settings icon, then select a slower or faster speed.

### <span id="page-6-0"></span>**Benefits**

Ability to:

- Modify audio/video speed
- Choose language
- Display closed-captioning
- Pause/rewind options

## <span id="page-6-1"></span>**WhatsApp**

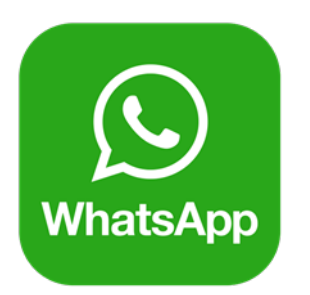

## <span id="page-6-2"></span>Computers and Phones

- Limited Smart phones
	- o Access to Wi Fi
	- o Consideration for limited data
- Low end on technology spectrum
	- o Low bandwidth
- o Navigation tools similar to smart phone capabilities and buttons
- Familiar tool for ELL students
	- o Low risk (lower anxiety)
	- o High learning transfer

### <span id="page-7-0"></span>Features

- Start a video call or audio call
- Send a chat message
- Take/upload a picture/video
- Send an audio message
- Upload a document
- Share a contact

WhatsApp Web site: [www.whatsapp.com](http://www.whatsapp.com/)

#### <span id="page-7-1"></span>**Benefits**

- Uses internet so provider rates or data usages
- Sends texts, photos, voice messages, documents, and videos
- Encryption throughout
- Group message up to 256 people at once
- Face video calls using Internet
- Syncs to your desktop
- Free

#### <span id="page-7-2"></span>**Activities**

- Conversation
- Writing
- Listening
- Grammar
- Reading
- Video-based
- Scavenger Hunts
- Use to teach online platforms or distance learning
- Great for onboarding!

#### <span id="page-8-0"></span>**Discussion**

Think of ways you use or could use WhatsApp with your ELL learners

## <span id="page-8-1"></span>**VENNGAGE**

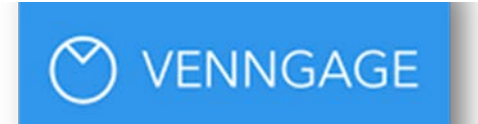

### <span id="page-8-2"></span>Using your desktop

- Requires only email
- Free option
- Captivating visual aids
- Reinforces learning
- Easy to use
- Free templates

### <span id="page-8-3"></span>Infographics:

- Informational
- Timeline
- List
- Process

#### <span id="page-9-0"></span>Ideas:

- How a Bill Becomes a Law
- Editing Rules
- Journal Checklist

#### <span id="page-9-1"></span>Presentations:

- Science project
- How-to's
- Significant Memory
- Goal Setting
- ITEC Plan
- Create a Budget

### <span id="page-9-2"></span>Diagrams:

- Brainstorm
- Word Families
- Family Tree

### <span id="page-9-3"></span>Charts:

- Comparing Transportation
- Remedies: Medicinal, Homeopathic, & Herbal

#### <span id="page-10-0"></span>**Benefits**

- Free templates on mind maps, infographics, posters, and more!
- Engage learners to make own creations
- Great reflection tool
- Create learning visuals

## <span id="page-10-1"></span>**Moving Stories**

Website: [https://www.movingstoriesapp.org](https://www.movingstoriesapp.org/)

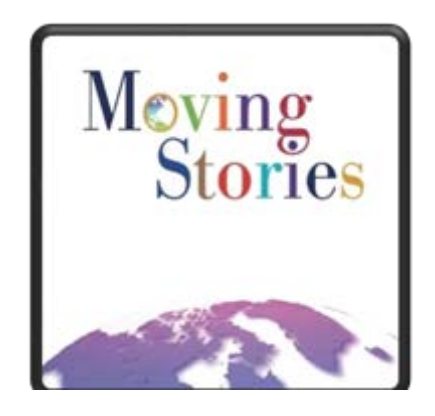

Example moving story: Annie Le from Vietnam

Built in Interview Questions

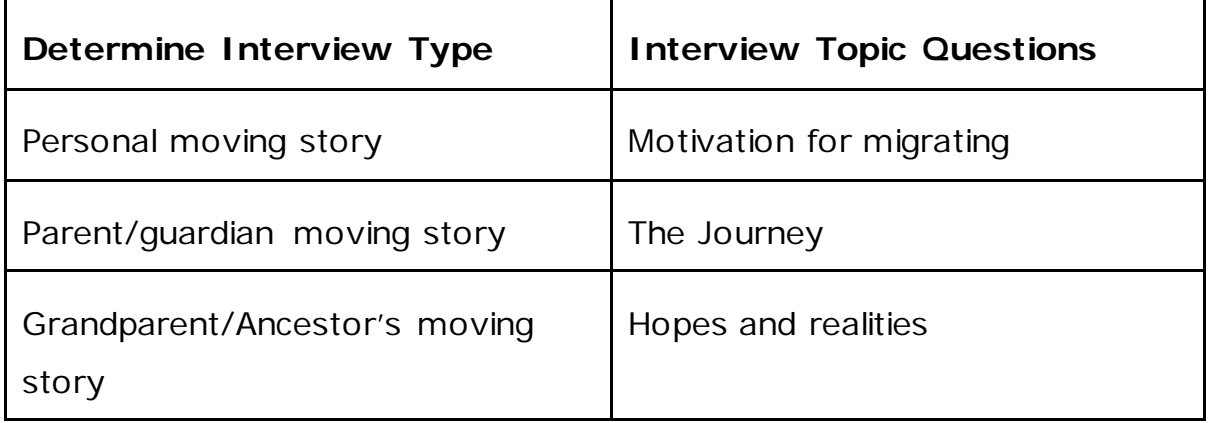

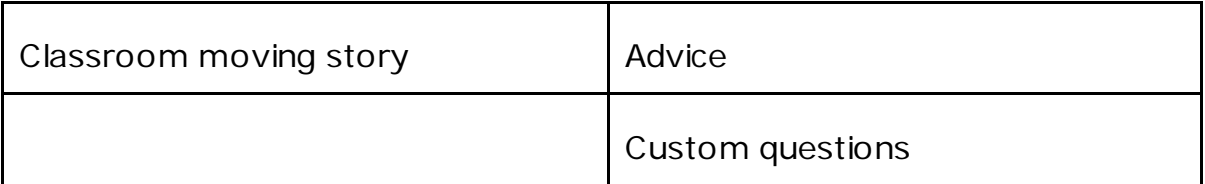

#### <span id="page-11-0"></span>Sample Interview questions

- What were your (or your parents) hopes for your new life here?
- What was the most difficult part about leaving?
- Migration can be hard. Where did you find strength in difficult times?
- Can you describe times when you have felt welcomed/ unwelcomed as an immigrant?
- If someone you knew were planning on coming to this country, what would you tell them to expect?
- What was it like to share your moving story?

#### <span id="page-11-1"></span>How to access:

- 1. Use phone and search for Android Google PlayStore or iPhone App **Store**
- 2. Select Download or Install
- 3. Interviewer uses app to guide questions

\*Interviewee would need to download app on his/her phone to record video/audio interview.

#### <span id="page-11-2"></span>**Benefits**

- Builds academic English skills
- Provides learner voice
- Empowers interviewee and listeners
- Develops empathy
- Creates classroom community
- Helps with advocacy

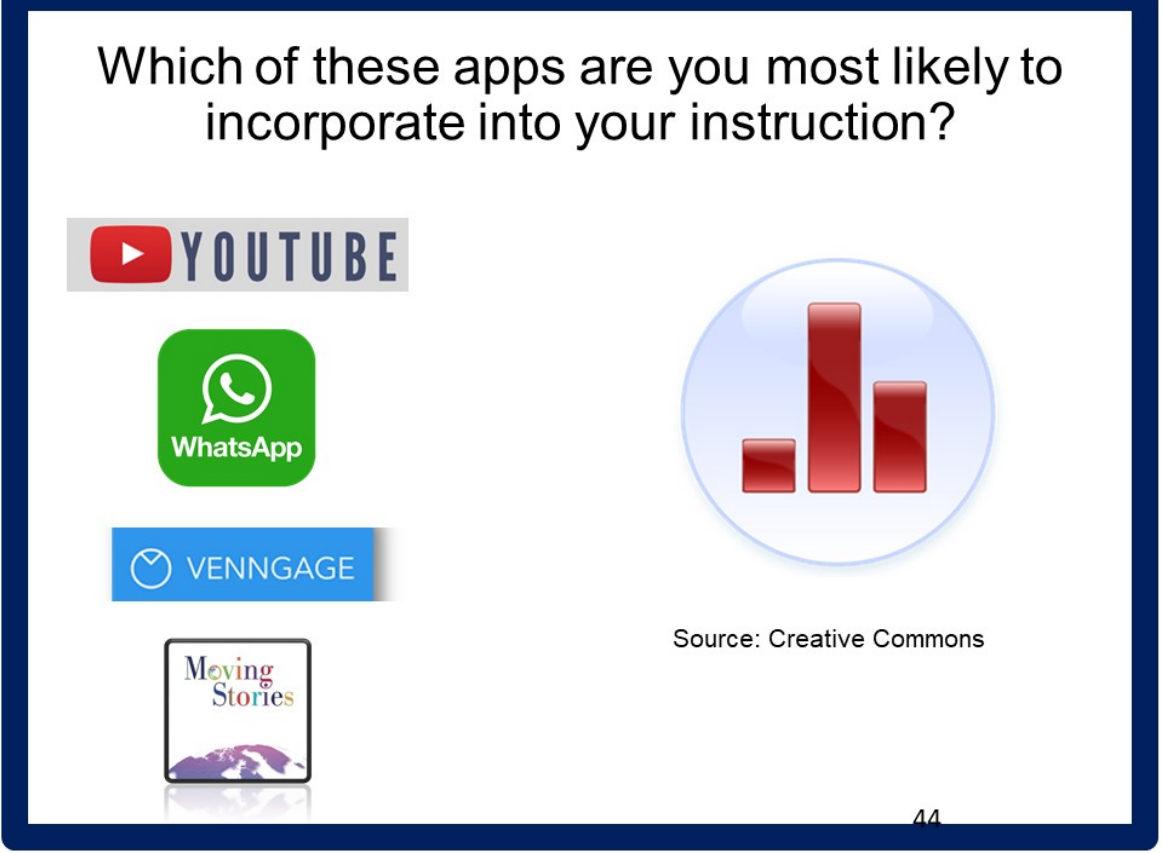

# <span id="page-12-0"></span>**How can you incorporate the use of these apps in your instruction?**

### <span id="page-12-1"></span>TELL TX Workshops:

- Increasing Rigor in Lessons for Adult English Learners
- The Google Classroom for ESL
- Integrating Math into ESL
- Introduction to Technology Apps for the ESL Classroom